# HOW TO SUBMIT A PHOTO FOR YOUR TIGER1 CARD:

**All incoming students and faculty/staff are REQUIRED to submit a photograph for a Tiger1 Card.**

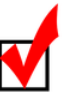

#### **Your initial Tiger1 Card is FREE of charge. A replacement card is \$25.00.**

### ENSURE YOUR PHOTO MEETS THE FOLLOWING CRITERIA:

- **Current Photo**
- **Submit photo in .jpg or .png format ONLY**
- **Centered face with neutral facial expression or a natural smile**
- **Face straight ahead; No tilting head or angles**
- **Cropped from just above the top of the head to the collarbone**
- **No hats, scarves or sunglasses or any article that may obstruct the face or hair**  $\bullet$
- **No other visible people or objects**
- **High-resolution photography strongly recommended**
- **No filters of any kind (black & white, sepia, Photoshop, etc.)**

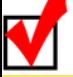

## ONLINE PHOTO SUBMISSION INSTRUCTIONS:

#### **ATTENTION INCOMING FRESHMEN/TRANSFER STUDENTS ONLY**

YOUR **You must access your university-issued email account before attempting to log into eAccounts.** PHOTO HERE **Visit our website or click the links to obtain GSU Email Account Information and Tips for Online Photo Submission.**

- **Access eAccounts: Click here to log into eAccounts** *Hint: Same login as your university-issued email account.*
- **Select "Profile"**
- **Select "Click to Submit a New Photo"**
- **Review & Accept the "Terms and Conditions"**
- **Follow the directions to submit your photo; select a .jpg or .png photo**
- **If an error message appears, allow the photo to finish processing**
- **If approved, select "Submit & Sign-out", visit the office for pick-up**
- **If pending, determine if the photo meets the requirements; select "Submit & Sign-Out" or upload a different photo and submit**
- **If denied, select a different photo and submit**
- **You will receive an email notification (sent to your university email account) once your photo is approved, pending, or denied. Check your email prior to visiting the office for pick-up. Your ID will only be printed if you received an "approved" notification.**

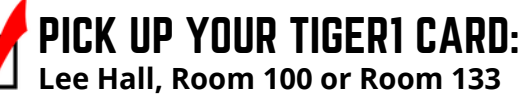

**If all requirements are met, your card will be printed at the time of pick up. You MUST present a government-issued ID!**

### **Visit www.gram.edu/tiger1 for more information about your Tiger1 Card!**

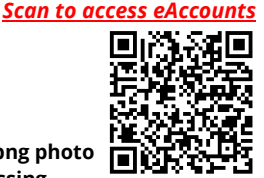

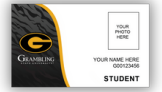